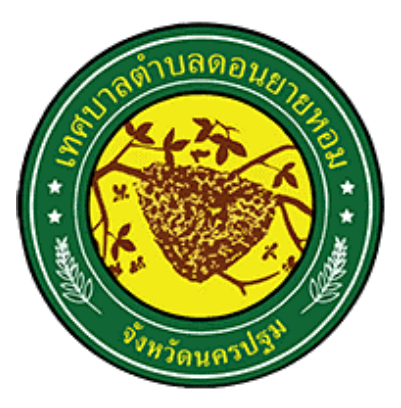

**คู่มือการใช่งาน E service ส าหรับประชาชน** 

**เทศบาลต าบลดอนยายหอม อ าเมืองนครปฐม จังหวัดนครปฐม**

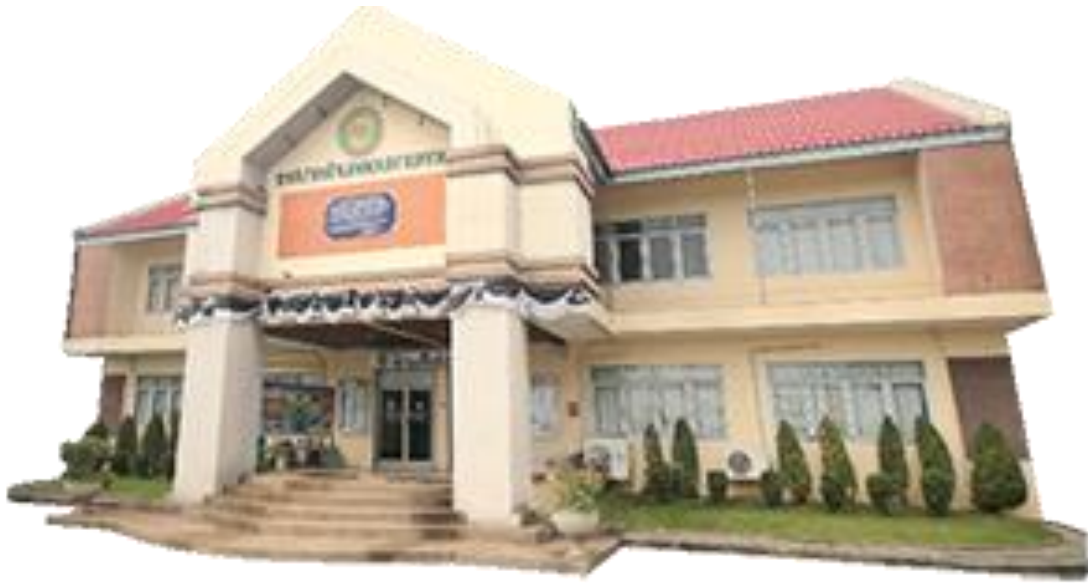

**จัดท าโดย**

**ส านักปลัดเทศบาลต าบลดอนยายหอม**

คณะรัฐมนตรี เมื่อวันที่ 31 มีนาคม 2563 ได้มีมติให้ความเห็นชอบกับหลักการของ มาตรการเตรียมความพร้อมของหน่วยงานภาครัฐ ในการบริหารราชการ และให้บริการประชาชนใน สภาวะวิกฤต (รองรับสถานการณ์การระบาดของโรคติดต่อเชื้อไวรัสโคโรนา 2019) จากมติคณะรัฐมนตรี ดังกล่าว เทศบาลตำบลดอนยายหอม จึงได้กำหนดแนวทางในการขับเคลื่อนการให้บริการประชาชน ผ่านระบบอิเล็กทรอนิกส์ (E-service) ขึ้น เพื่ออำนวยความสะดวกให้แก่ประชาชนที่เดินทางมาติดต่อ หน่วยงานให้บริการของภาครัฐในรูปแบบ E-service และเพื่อเป็นการเพิ่มประสิทธิภาพงานบริการ และ ให้ประชาชนสามารถติดต่อขอรับบริการได้ทุกที่ ทุกเวลา โดยไม่ต้องเดินทางมาติดต่อที่ทำการสำนักงาน เทศบาลตำบลดอนยายหอม

เทศบาลตำบลดอนยายหอม เห็นความสำคัญของการให้บริการประชาชนในระดับพื้นที่ จึงได้จัดทำคู่มือการใช้งาน E-service ของเทศบาลตำบลดอนยายหอม สำหรับประชาชน เพื่อใช้เป็น แนวทางสำหรับดำเนินการดังกล่าว

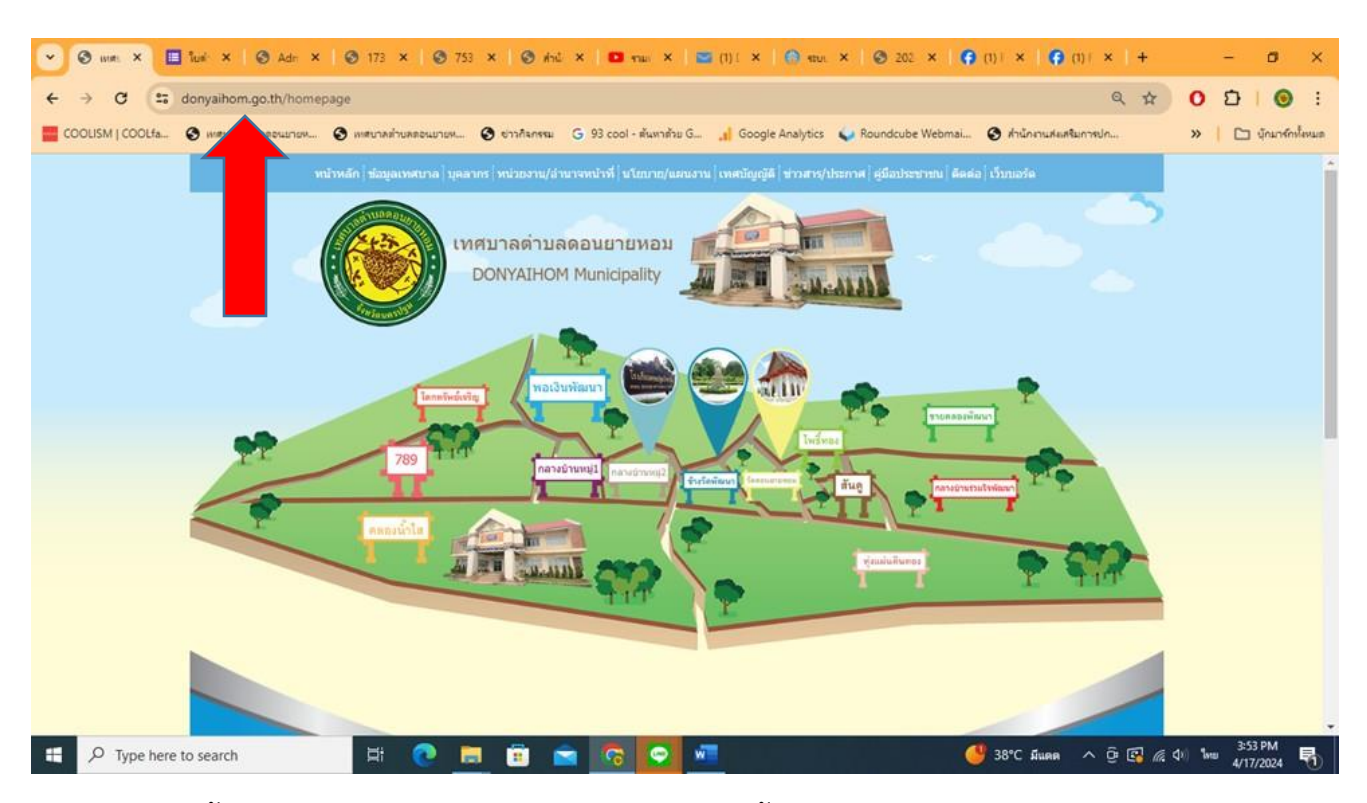

1. เข้า website เทศบาลตำบลดอนยายหอม URL<https://www.donyaihom.go.th/homepage>

2. เลื่อนลงมาด้านล่างสุดของ website กด banner ยื่นคำร้องดูดสิ่งปฏิกูล (E-service)

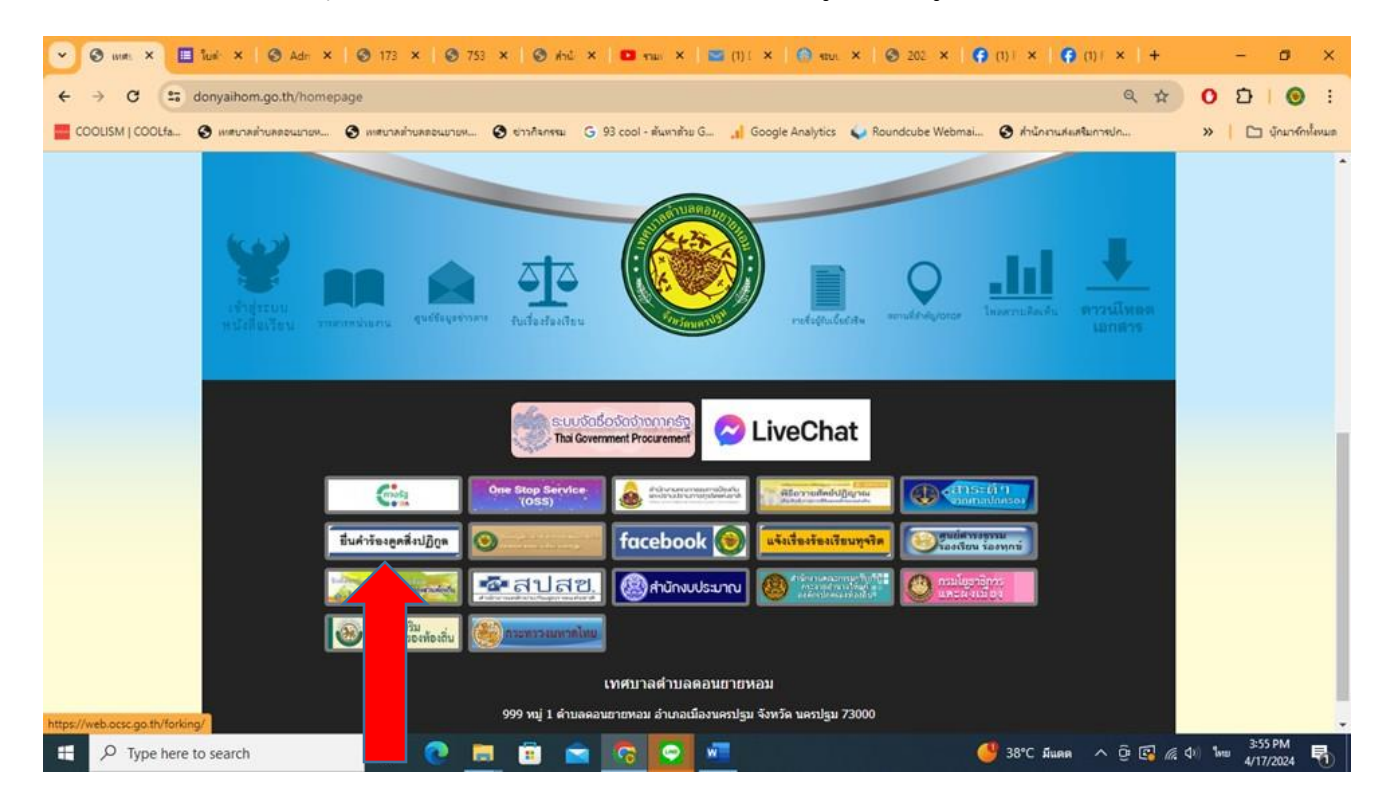

3. เข้ามาสู่หน้าบริการ (E-service) ใบคำร้องดูดสิ่งปฏิกูล

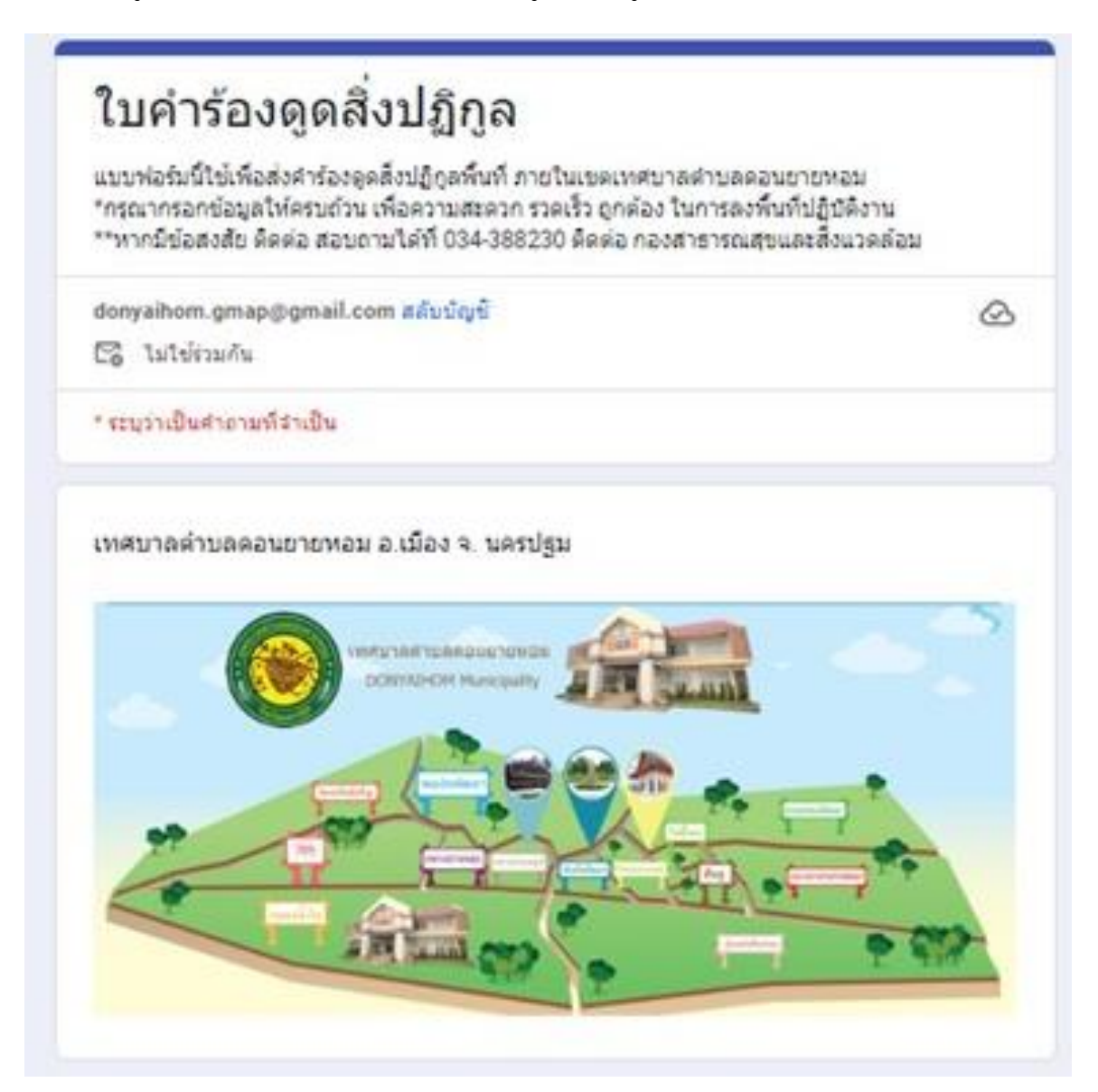

4.กรอกข้อมูลตามที่แบบระบุให้ครบถ้วน โดยเฉพาะข้อมูลที่มีเครื่องหมาย \* เป็นข้อมูลสำคัญ

**ค าอธิบาย** : วิธีการใช้งานแบบฟอร์มการขอรับบริการออนไลน์ (E-service)

1.ประชาชนที่ต้องการขอรับบริการออนไลน์ (E-service) ศึกษาข้อมูลนโยบายคุ้มครองข้อมูลส่วนบุคคล พร้อมให้ความยินยอมหรือไม่ให้ความยินยอม

2.กรอกข้อมูลที่จำเป็น ดังนี้ ชื่อ-นามสกุล ที่อยู่ที่สามารถติดต่อได้ หมายเลขบัตรประชาชน (ถ้ามี) หมายเลขโทรศัพท์ที่สามารถติดต่อได้

3.เลือกประเภทคำร้องที่ต้องการขอรับบริการออนไลน์ (E-service) กรณีไม่มีประเภทคำร้องที่ต้องการให้ เลือก " อื่น ๆ "

4.จากนั้นให้ระบุรายละเอียดคำร้องที่ต้องการติดต่อให้ชัดเจนเพื่อความรวดเร็วในการให้บริการ 5.หลังจากนั้นกด " ส่ง "เป็นอันเสร็จสิ้นขั้นตอน

**หมายเหตุ**กรณีเจ้าหน้าที่ได้รับเรื่องแล้ว และดำเนินการแล้วเสร็จ หรือมีข้อสงสัยจะติดต่อกลับทาง หมายเลขโทรศัพท์ที่ท่านระบุไว้

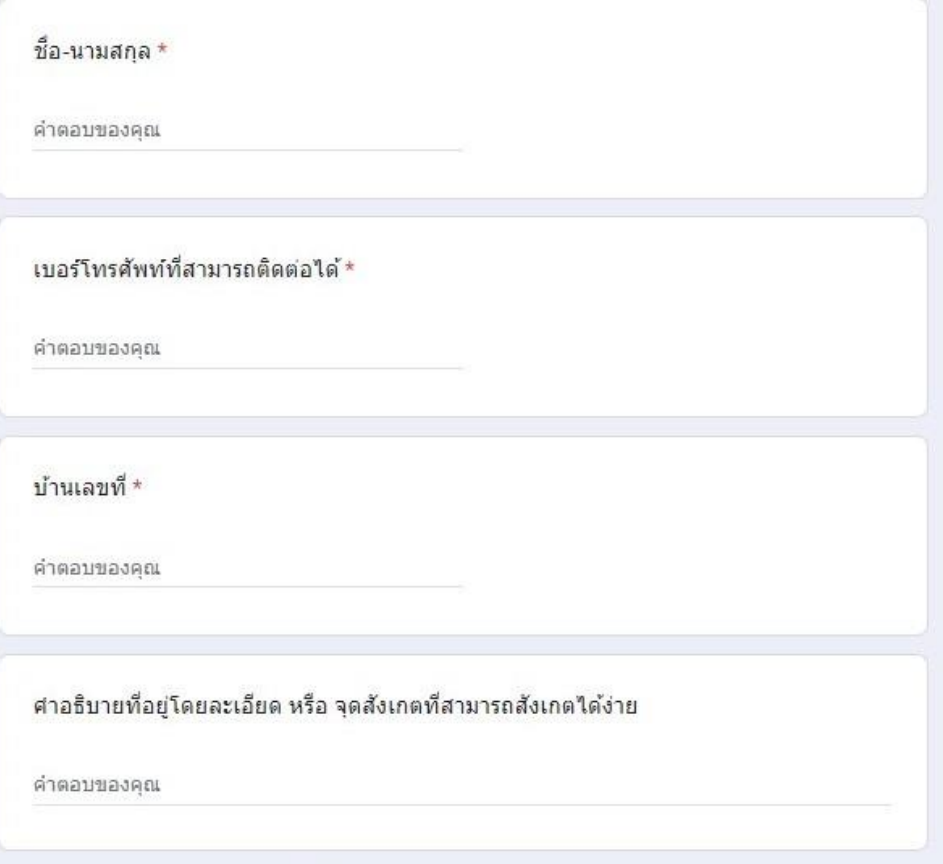

5.หากกรอกข้อมูลครบถ้วนแล้ว ให้กด "ส่ง" หรือหากท่านใช้ version ภาษาอังกฤษ จะเป็นคำว่า "submit form"

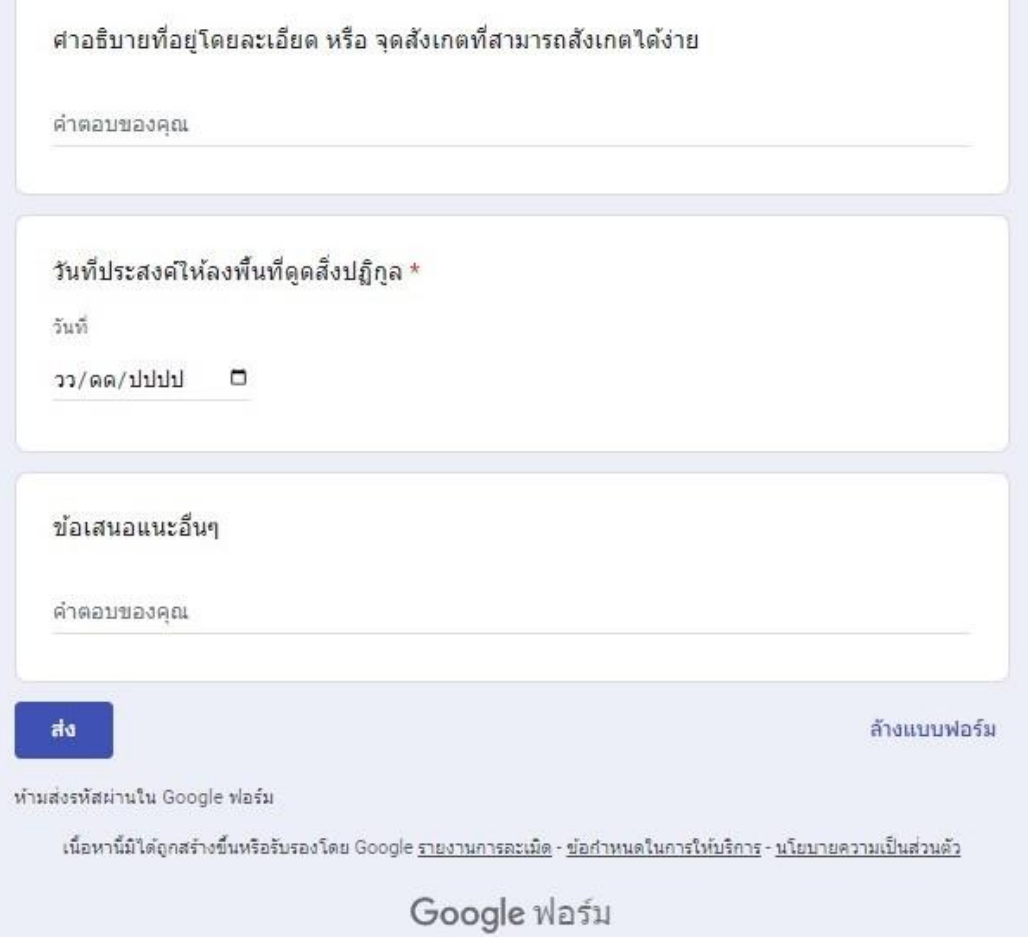